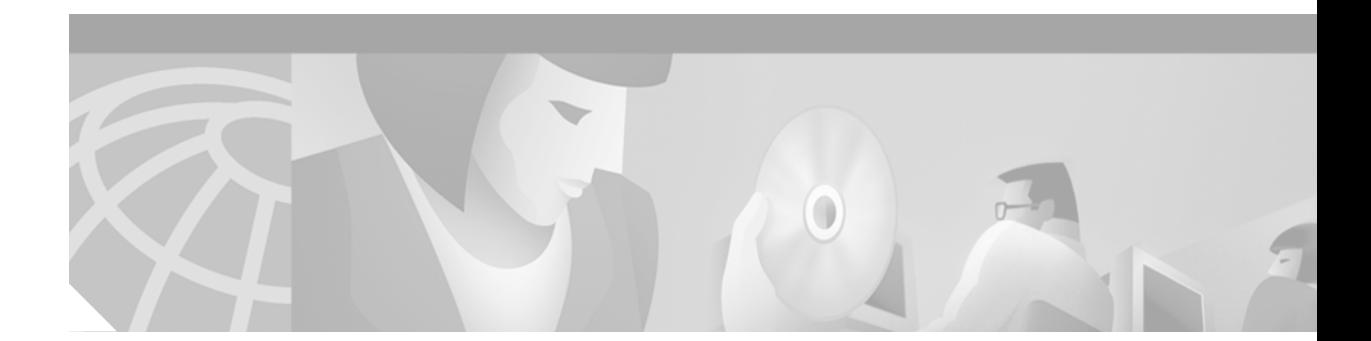

# **Configuring Media Gateway Control Protocol and Related Protocols**

This chapter describes the concepts and configuration procedures for Media Gateway Control Protocol (MGCP). MGCP defines the call control relationship between VoIP gateways that translate audio signals to and from the packet network, and call agents (CAs). The CAs are responsible for processing the calls.

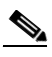

I

**Note** [An earlier implementation of the protocol, Simple Gateway Control Protocol \(SGCP\), is no](/en/US/docs/ios/12_1t/12_1t2/feature/guide/sgcp_2T.html)  [longer available as a standalone product. MGCP supports SGCP functionality for those](/en/US/docs/ios/12_1t/12_1t2/feature/guide/sgcp_2T.html)  [customers who want SGCP capabilities. For more information on SGCP, see](/en/US/docs/ios/12_1t/12_1t2/feature/guide/sgcp_2T.html) *Simple Gateway Control Protocol Support on the Cisco MC3810 and Cisco 3600 Series Routers*.

This chapter includes the following sections:

- [MGCP Configuration Overview, page 180](#page-1-0)
- **•** [MGCP Prerequisite Tasks, page 183](#page-4-0)
- **•** [MGCP Configuration Task List, page 184](#page-5-0)
- [MGCP Configuration Examples, page 190](#page-11-0)

Cisco IOS Release 12.2 supports the MGCP 0.1, SGCP 1.1+, SIP, and H.323 protocols on these platforms:

- **•** Cisco 2600 series modular access routers
- **•** Cisco 3640 and Cisco 3660 multiservice platforms
- **•** Cisco AS5300 universal access server
- **•** Cisco uBR924 cable access router
- **•** Cisco Voice Gateway 200 (VG200)

For a complete description of the commands used in this chapter, refer to the *Cisco IOS Voice, Video, and Fax Command Reference*. To locate documentation of other commands that appear in this chapter, use the command reference master index or search online.

[To identify the hardware platform or software image information associated with a feature in this](http://www.cisco.com/go/fn)  [chapter, use the F](http://www.cisco.com/go/fn)eature Navigator on Cisco.com to search for information about the feature or refer to the software release notes for a specific release. For more information, see the "Identifying Supported Platforms" section in the "Using Cisco IOS Software" chapter.

# <span id="page-1-0"></span>**MGCP Configuration Overview**

MGCP is an extension of the earlier version of the protocol SGCP and supports SGCP functionality in addition to several enhancements. Systems using SGCP can easily migrate to MGCP, and MGCP commands are available to enable the SGCP capabilities.

An MGCP gateway handles the translation between audio signals and the packet network. The gateways interact with a CA, also called a Media Gateway Controller (MGC) that performs signal and call processing on gateway calls. In the MGCP configurations that Cisco IOS supports, the gateway can be a Cisco router, access server, or cable modem, and the CA is a server from a third-party vendor.

Configuration commands for MGCP define the path between the call agent and the gateway, the type of gateway, and the type of calls handled by the gateway.

MGCP uses endpoints and connections to construct a call. Endpoints are sources of or destinations for data, and can be physical or logical locations in a device. Connections can be point-to-point or multipoint.

Similar to SGCP, MGCP uses UDP for establishing audio connections over IP networks. However, MGCP also uses *hairpinning* to return a call to the PSTN when the packet network is not available.

Creating a call connection involves a series of signals and events that describe the connection process. This information might include such indicators as the off-hook status, a ringing signal, or a signal to play an announcement. These events and signals are specific to the type of endpoint involved in the call.

MGCP groups these events and signals into packages. A trunk package, for example, is a group of events and signals relevant to a trunking gateway, while an announcement package groups events and signals for an announcement server. MGCP supports seven package types that are as follows:

- **•** Trunk
- **•** Line
- **•** Dual-tone multifrequency (DTMF)
- **•** Generic media
- **•** Real-time Transport Protocol (RTP)
- **•** Announcement server
- **•** Script

The trunk package and line package are supported by default on certain types of gateways. Although configuring a gateway with additional endpoint package information is optional, you may want to specify the packages for your endpoints to add to or to override the defaults.

MGCP provides the following benefits:

- Alternative dial tone for voice over IP environments—Deregulation in the telecommunications industry gives competitive local exchange carriers (CLECs) opportunities to provide toll bypass from the incumbent local exchange carriers (ILECs) by using VoIP. MGCP enables a VoIP system to control call setup and teardown and CLASS features for less sophisticated gateways.
- **•** Configuration requirements for static VoIP network dial peers has been removed—When MGCP is used as the call agent in a VoIP environment, configuring static VoIP network dial peers is not required, and so the configuration is simplified. The MGCP call agent provides functions similar to VoIP network dial peers.

Ι

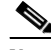

**Note** POTS dial peer configuration is still required.

 $\mathbf I$ 

- **•** Migration paths—Systems using earlier versions of the protocol can migrate easily to MGCP.
- Multiple protocols support and investment protection—Cisco IOS Release 12.2 supports concurrently on the same hardware and software the MGCP Version 0.1, SGCP 1.1+, SIP, and H.323 protocols. VoIP solutions can use any of these popular protocols. Changing protocols for new network solutions can be done without disrupting the current network or investing in new systems.
- **•** Varied network needs supported as follows:
	- **–** IXCs that have no legacy TDM equipment in their networks and want to deploy a fully featured network that offers both long-distance services to corporate customers and connectivity to local exchange carriers or other IXCs with traditional TDM equipment.
	- **–** IXCs who have TDM equipment in their networks and want to relieve the congestion in the network using data technologies to carry voice traffic or to cap the growth of TDM ports. In these situations, the packet network provides basic switched trunking without services or features.
	- **–** Competitive CLECs who want to provide residential and enhanced services.
	- **–** Dial access customers who want enhanced SS7 access capabilities and increased performance, reliability, scalability, and lower costs.

#### **Supported Gateways**

MGCP supports residential and trunking gateways and each gateway is described in the following sections.

#### **Residential Gateway**

A residential gateway (RGW) provides an interface between analog (RJ-11) calls from a telephone and the VoIP network. Examples of RGWs include cable modems and the Cisco 2600 series routers. See [Figure 37](#page-3-0) for an illustration of an RGW configuration.

<span id="page-3-0"></span>*Figure 37 Residential and Trunking Gateways*

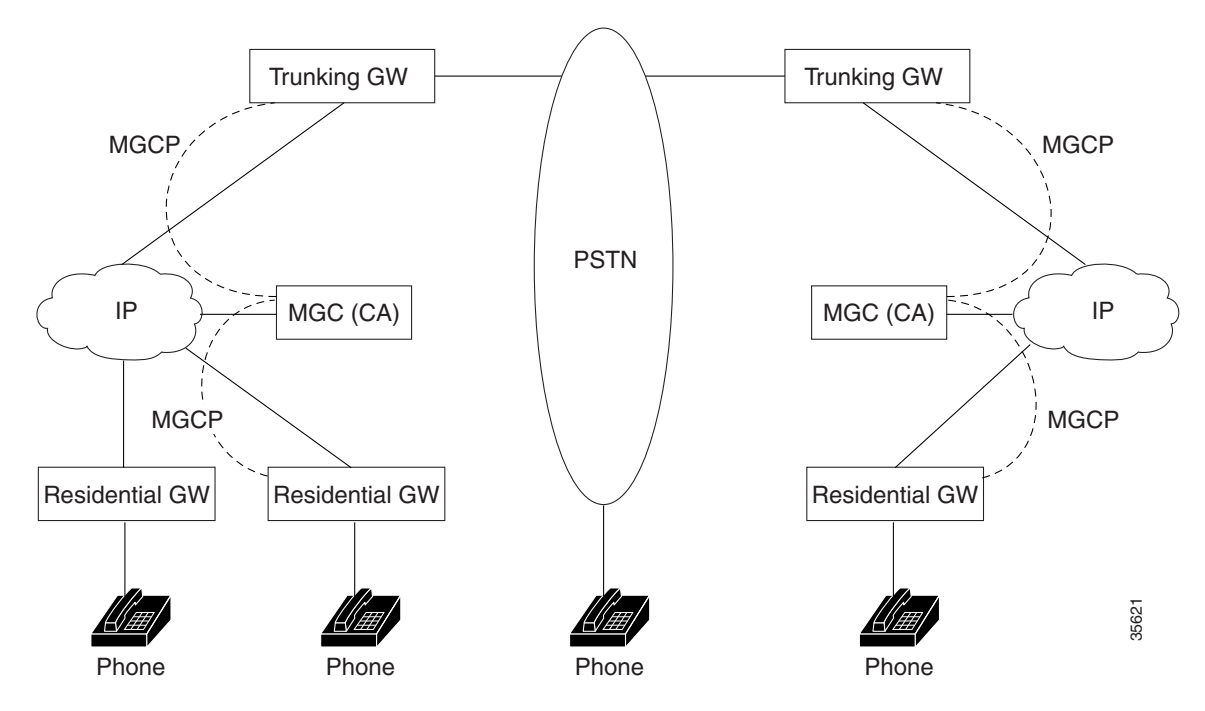

RGW functionality supports analog POTS calls for both SGCP and MGCP on the Cisco 2600 series routers and Cisco uBR924 cable access router:

- Call waiting and stutter dial tone are supported on the Cisco 2600 series router and Cisco uBR924 cable access router.
- On-hook caller ID, distinctive ringing, and ring splash are supported only on the Cisco uBR924 cable access router.
- **•** A default call agent address can be specified for each FXS port on the Cisco uBR924 cable access router.
- Modem and fax calls are supported on the Cisco 2600 series router and Cisco uBR924 cable access router.

Ι

#### **Trunking Gateway**

A trunking gateway (TGW) provides an interface between trunks on the public switched telephone network (PSTN) and a VoIP network. A trunk can be a DS0, T1, or E1 line. Examples of TGWs include access servers and routers. See [Figure 38](#page-4-1) for an illustration of a TGW configuration.

<span id="page-4-1"></span>*Figure 38 Trunking Gateways*

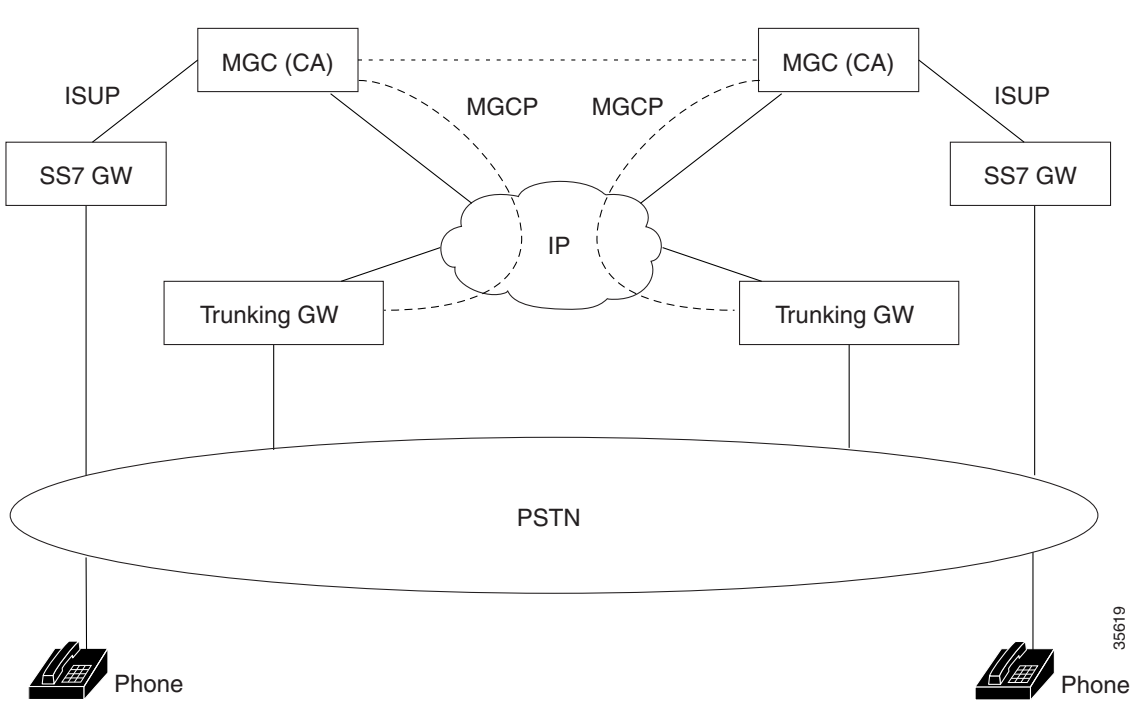

TGW functionality supports SGCP and MGCP on the following platforms:

- **•** Cisco AS5300 universal access servers and the Cisco 3660 router for SS7 calls.
- Cisco AS5300 universal access servers with SGCP 1.1+ protocol for Feature Group D Operator Services (FGD-OS) 911 outgoing calls on T1 lines.
- **•** Cisco AS5300 universal access servers for PRI/ISDN signaling. These calls are backhauled to the CA.
- **•** Cisco AS5300 universal access servers and Cisco 3660 routers for T1 and E1 interfaces.
- **•** Cisco AS5300 universal access servers and Cisco 3660 routers for modem and fax calls.

# <span id="page-4-0"></span>**MGCP Prerequisite Tasks**

Complete the following tasks on your network before configuring MGCP:

- **•** Configure IP routing.
- **•** Configure voice ports.
- **•** Configure VoIP.
- **•** Configure the call agent.

1

# <span id="page-5-0"></span>**MGCP Configuration Task List**

To configure MGCP, perform the tasks in the following sections. Each task in the list is identified as either optional or required.

- Do at least one of the following tasks, depending on your network configuration (required):
	- **–** [Configuring a TGW for MGCP, page 184](#page-5-1)
	- **–** [Configuring a TGW for SGCP, page 186](#page-7-0)
	- **–** [Configuring an RGW, page 187](#page-8-0)
	- **–** [Verifying the TGW or RGW Configuration, page 190](#page-11-1)
- **•** [Blocking New Calls and Gracefully Terminating Existing Calls, page 190](#page-11-2) (optional)
- **•** [Monitoring and Maintaining MGCP, page 190](#page-11-3) (optional)

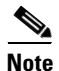

**Note** RGWs are configured only with MGCP.

### <span id="page-5-1"></span>**Configuring a TGW for MGCP**

To configure a TGW for MGCP, use the following commands beginning in global configuration mode:

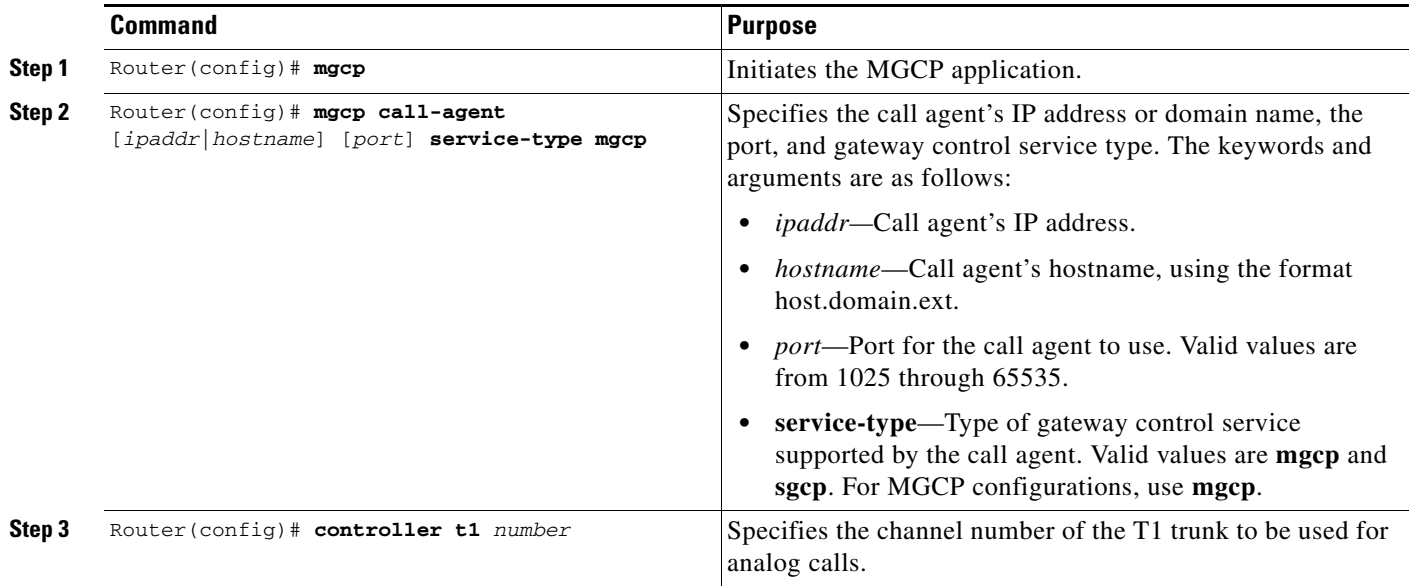

 $\mathbf{I}$ 

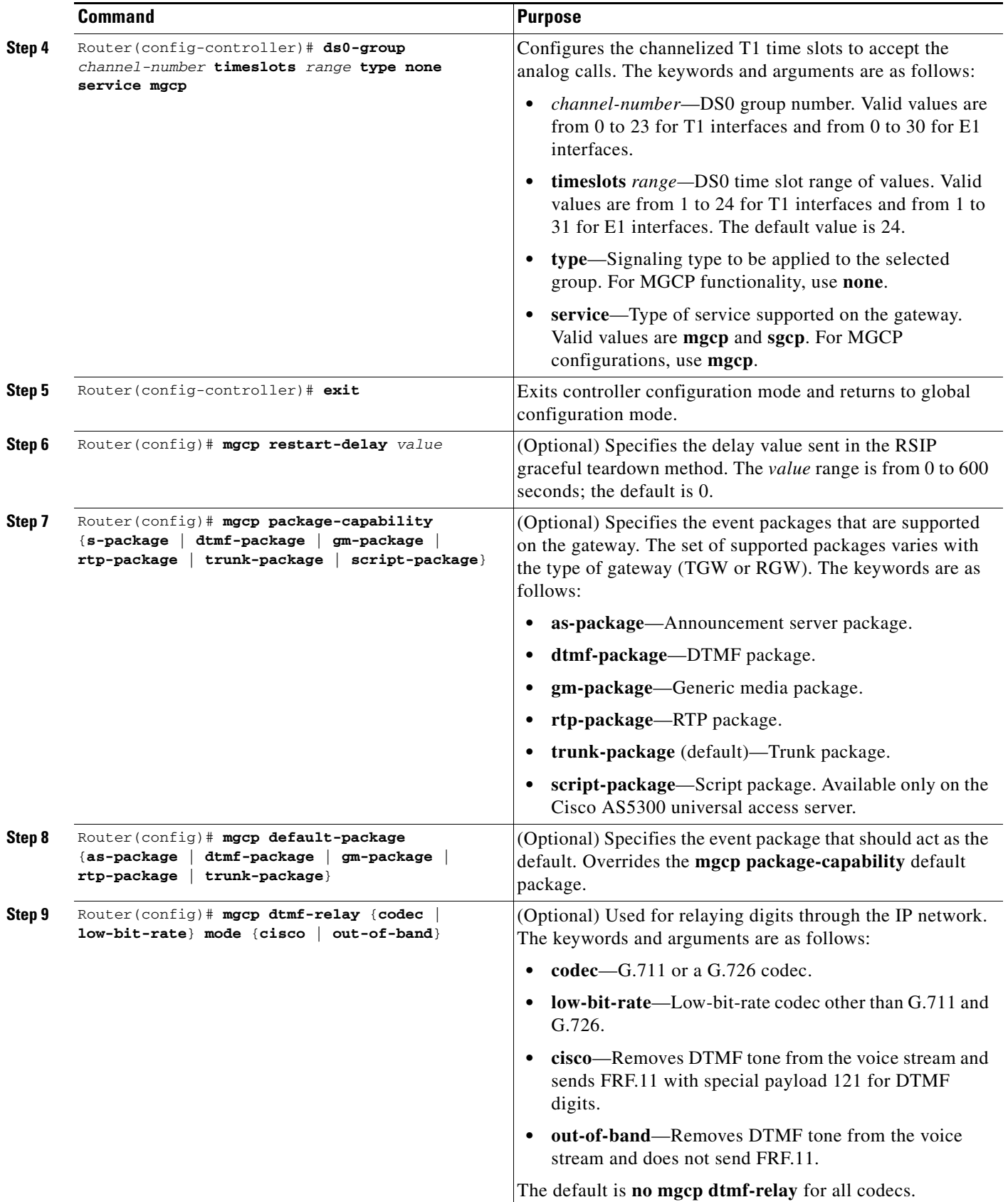

 $\mathsf I$ 

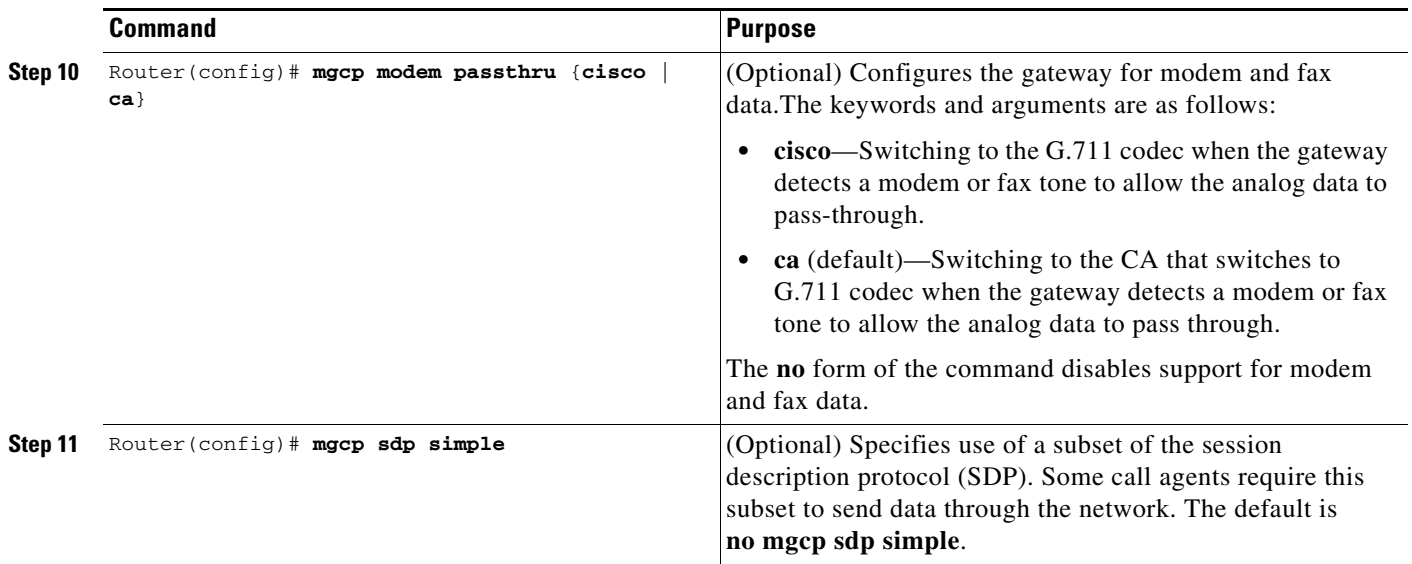

# <span id="page-7-0"></span>**Configuring a TGW for SGCP**

To configure a TGW for SGCP, use the following commands beginning in global configuration mode:

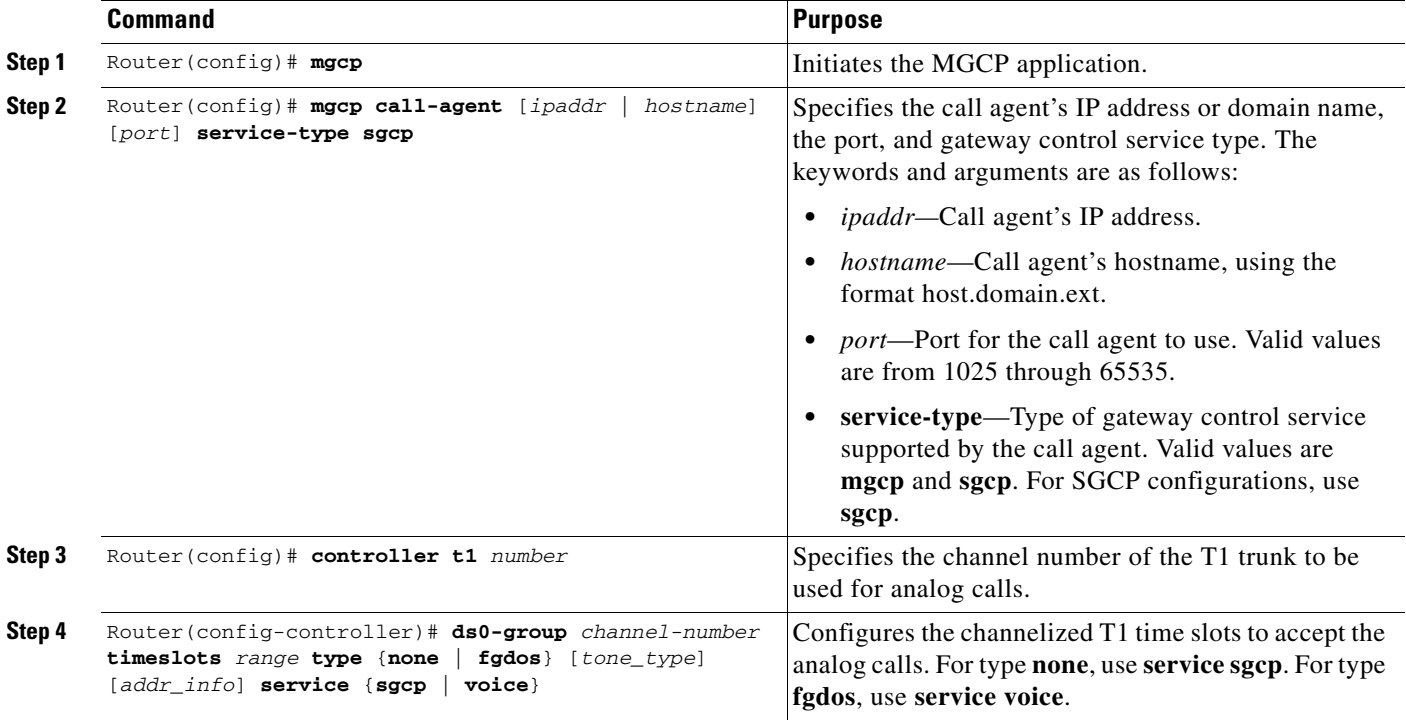

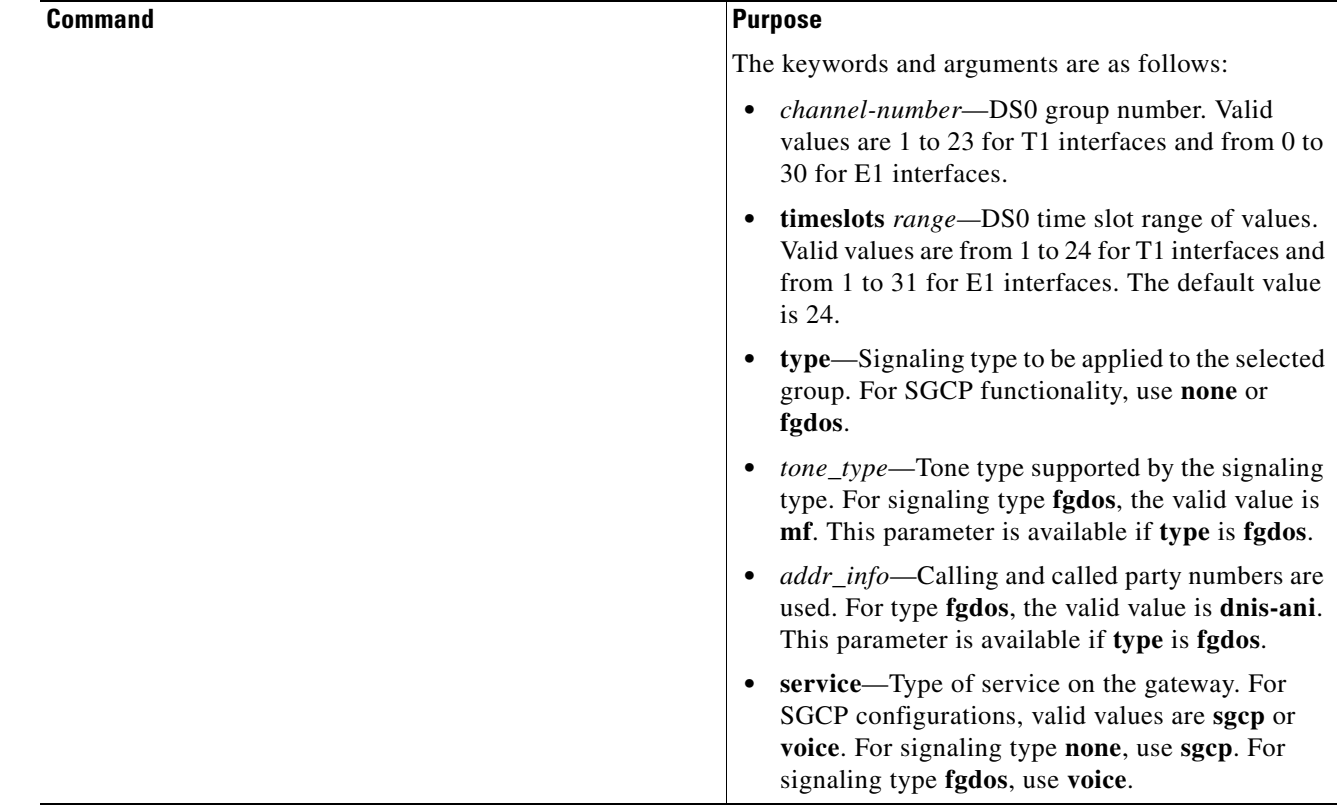

## <span id="page-8-0"></span>**Configuring an RGW**

 $\mathbf{I}$ 

To configure an RGW, use the following commands beginning in global configuration mode:

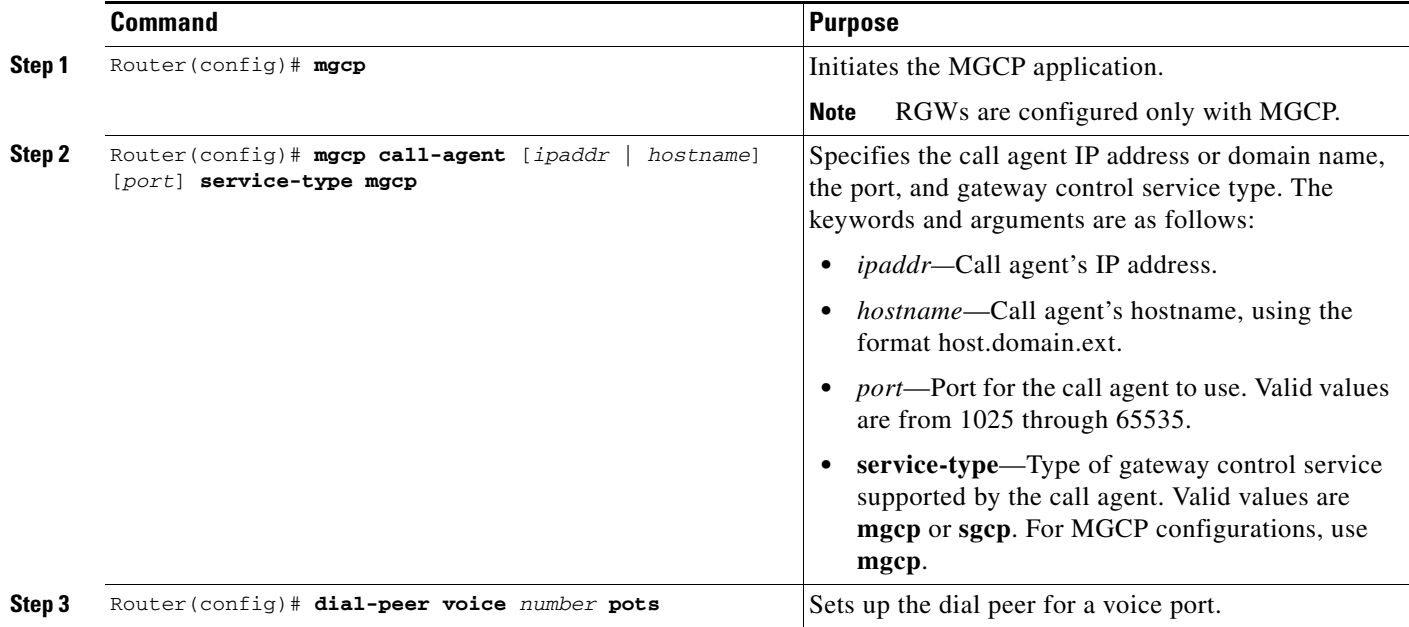

 $\mathsf I$ 

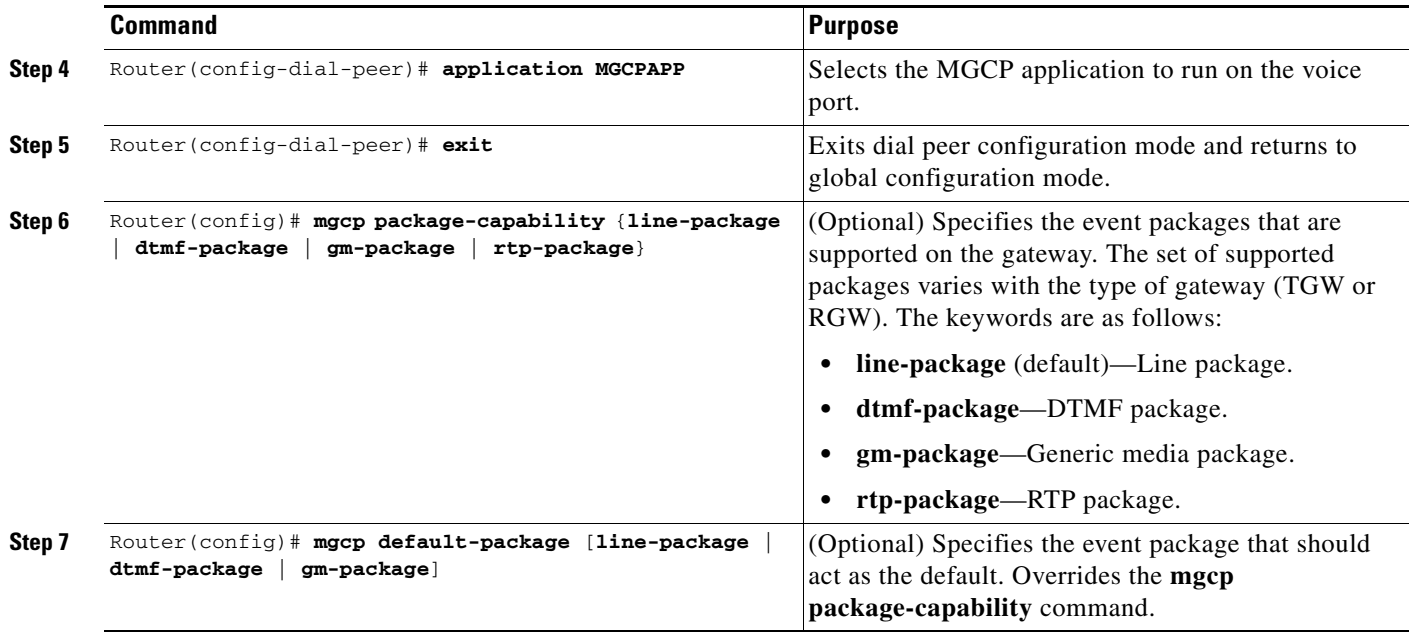

#### **Configuring the Cisco Voice Gateway 200 to Support Cisco CallManager**

The Cisco Voice Gateway 200 functions as an RGW and uses the configuration steps shown in the Configuring an RGW section. In addition, the Cisco Voice Gateway 200 has the capability of using MGCP with Cisco CallManager for administration and redundant call agent features. This capability requires additional configuration steps.

 $\overline{\phantom{a}}$ 

To configure the Cisco Voice Gateway 200 so it can be controlled by Cisco CallManager using MGCP, use the following commands in global configuration mode:

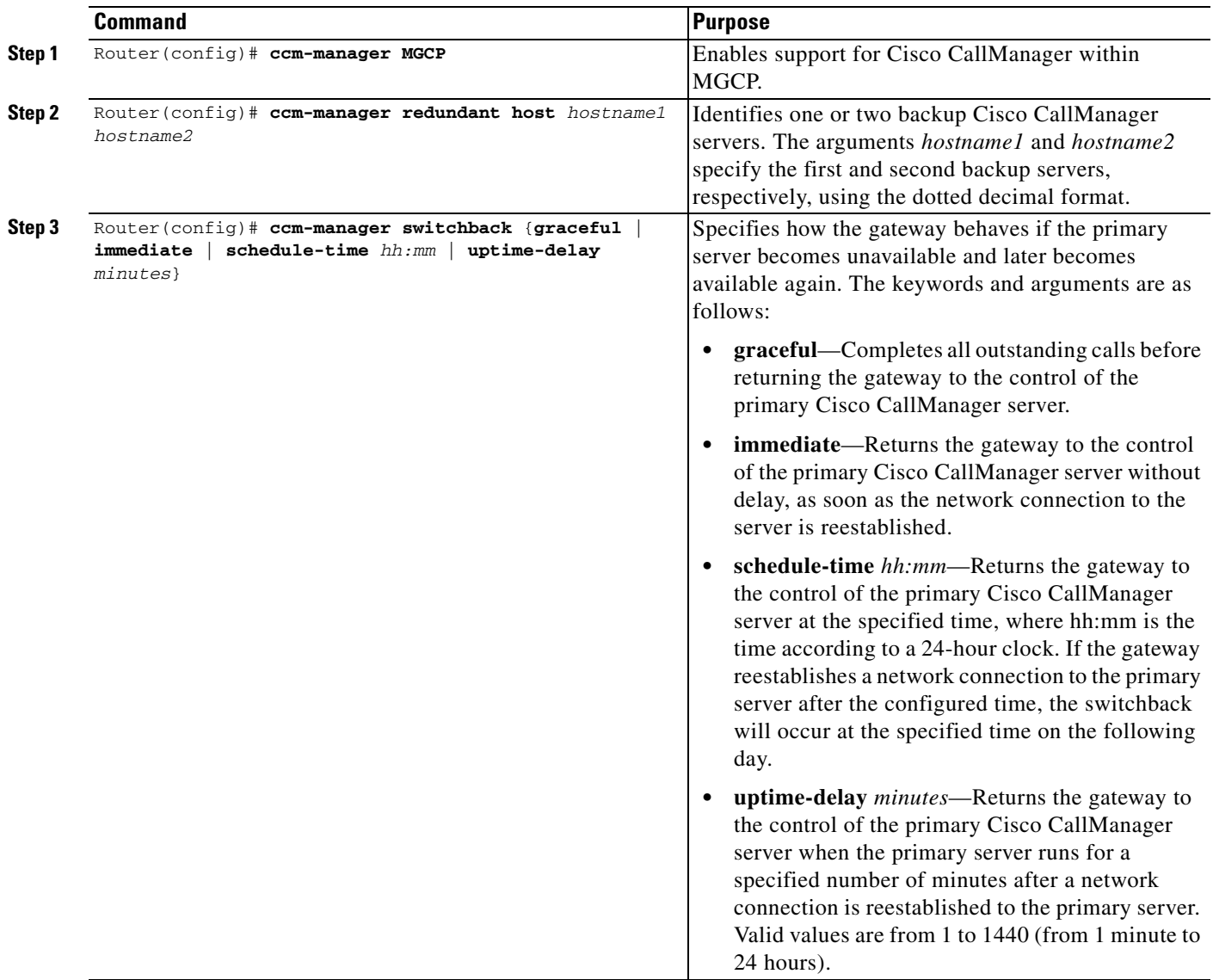

To force the Cisco Voice Gateway 200 to use the backup Cisco CallManager server, use the following command in privileged EXEC mode:

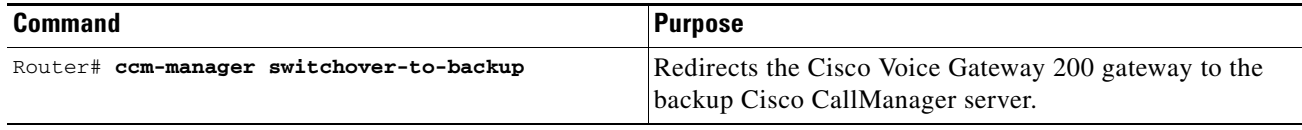

### <span id="page-11-1"></span>**Verifying the TGW or RGW Configuration**

To verify the configuration settings for all platforms and protocols, use the following commands in global configuration mode:

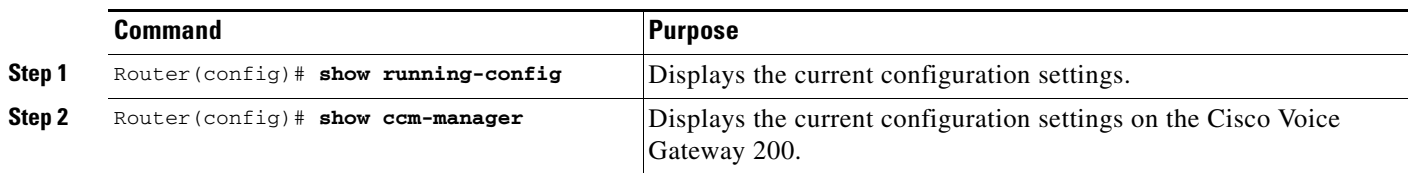

### <span id="page-11-2"></span>**Blocking New Calls and Gracefully Terminating Existing Calls**

You can block all new MGCP calls to the router and gracefully terminate all existing active calls, which means that an active call is not terminated until the caller hangs up. To block all new calls, use the following commands in global configuration mode:

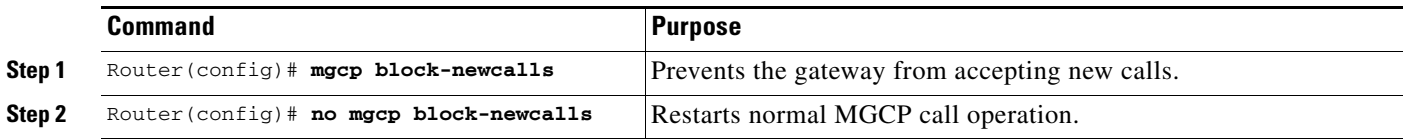

### <span id="page-11-3"></span>**Monitoring and Maintaining MGCP**

To monitor the MGCP configuration, use the following commands in privileged EXEC mode:

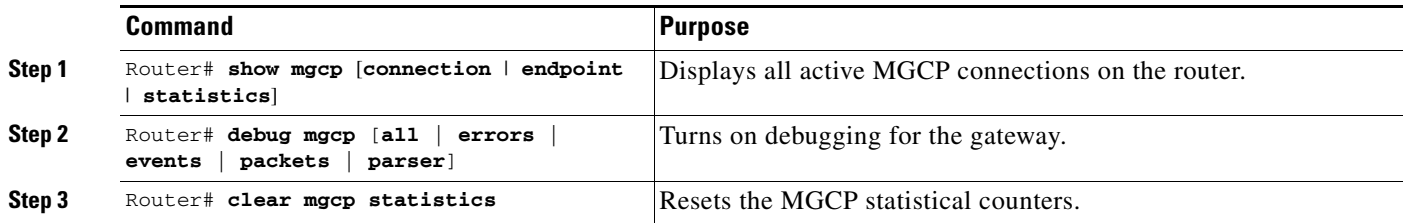

# <span id="page-11-0"></span>**MGCP Configuration Examples**

This section provides configuration examples for each of the supported platforms:

- **•** [Configuring the Cisco AS5300 As a TGW with MGCP: Example, page 191](#page-12-0)
- **•** [Configuring the Cisco AS5300 As a TGW with SGCP: Example, page 192](#page-13-0)
- **•** [Configuring the Cisco 3660 as a TGW with MGCP: Example, page 193](#page-14-0)
- **•** [Configuring the Cisco uBR924 as an RGW: Example, page 194](#page-15-0)
- **•** [Configuring the Cisco 2620 as an RGW: Example, page 196](#page-17-0)
- **•** [Configuring the Cisco Voice Gateway 200 as an RGW: Example, page 197](#page-18-0)

I

### <span id="page-12-0"></span>**Configuring the Cisco AS5300 As a TGW with MGCP: Example**

The following example illustrates a configuration only for MGCP calls. FGD-OS calls are not supported.

```
version 12.2
service timestamps debug uptime
service timestamps log uptime
no service password-encryption
!
hostname A
!
resource-pool disable
!
ip subnet-zero
ip ftp username smith
ip host B 209.165.200.225
ip host C 209.165.200.226
ip domain-name cisco.com
ip name-server 209.165.202.129
!
mgcp
mgcp request timeout 10000
mgcp call-agent 192.168.10.10 2302 
mgcp restart-delay 5
mgcp package-capability gm-package
mgcp package-capability dtmf-package
mgcp package-capability trunk-package
mgcp package-capability rtp-package
mgcp package-capability as-package
mgcp package-capability mf-package
mgcp package-capability script-package
mgcp default-package trunk-package
mta receive maximum-recipients 0
!
controller T1 0
  framing esf
 clock source line primary
 linecode b8zs
 ds0-group 0 timeslots 1-24 type none service mgcp
!
controller T1 1
 framing esf
 clock source line secondary 1
 linecode b8zs
 ds0-group 0 timeslots 1-24 type none service mgcp
!
controller T1 2
  framing esf
  linecode b8zs
 ds0-group 0 timeslots 1-24 type none service mgcp
!
controller T1 3
 framing esf
 linecode b8zs
 ds0-group 0 timeslots 1-24 type none service mgcp
!
voice-port 0:0
!
voice-port 1:0
!
voice-port 2:0
!
voice-port 3:0
```

```
!
interface Ethernet0
 ip address 192.168.10.9 255.255.255.0
 no ip directed-broadcast
!
interface FastEthernet0
 ip address 172.22.91.73 255.255.255.0
 no ip directed-broadcast
 shutdown
 duplex auto
 speed auto
!
no ip classless
ip route 0.0.0.0 0.0.0.0 172.22.91.1
ip route 209.165.200.225 255.255.255.255 192.168.0.1
no ip http server
!
line con 0
 exec-timeout 0 0
 transport input none
line aux 0
line vty 0 4
 login
!
end
```
#### <span id="page-13-0"></span>**Configuring the Cisco AS5300 As a TGW with SGCP: Example**

The following example illustrates a configuration that supports MGCP and FGD-OS calls:

```
version 12.2
service timestamps debug uptime
service timestamps log uptime
no service password-encryption
!
hostname A
!
resource-pool disable
!
ip subnet-zero
ip ftp username smith
ip host B 209.165.200.225
ip host C 209.165.200.226
ip domain-name cisco.com
ip name-server 209.165.202.129
!
mgcp
mgcp request timeout 10000
mgcp call-agent 192.168.10.10 2302 sgcp
mta receive maximum-recipients 0
!
controller T1 0
 framing esf
 clock source line primary
 linecode b8zs
 ds0-group 0 timeslots 1-24 type none service mgcp
!
controller T1 1
 framing esf
 clock source line secondary 1
 linecode b8zs
 ds0-group 0 timeslots 1-24 type fgd-os mf dnis-ani service voice
```

```
!
controller T1 2
  framing esf
  linecode b8zs
  ds0-group 0 timeslots 1-24 type none service mgcp
!
controller T1 3
  framing esf
  linecode b8zs
  ds0-group 0 timeslots 1-24 type none service mgcp
!
!voice-port 0:0
!
voice-port 1:0
!
voice-port 2:0
!
voice-port 3:0
!
interface Ethernet0
  ip address 192.168.10.9 255.255.255.0
 no ip directed-broadcast
!
interface FastEthernet0
  ip address 172.22.91.73 255.255.255.0
  no ip directed-broadcast
  shutdown
  duplex auto
  speed auto
!
no ip classless
ip route 0.0.0.0 0.0.0.0 172.22.91.1
ip route 209.165.200.225 255.255.255.255 192.168.0.1
no ip http server
!
line con 0
  exec-timeout 0 0
  transport input none
line aux 0
line vty 0 4
 login
!
end
```
### <span id="page-14-0"></span>**Configuring the Cisco 3660 as a TGW with MGCP: Example**

The following example illustrates a platform that does not support FGD-OS calls.

```
version 12.2
service timestamps debug uptime
service timestamps log uptime
no service password-encryption
!
hostname A
!
memory-size iomem 40
voice-card 1
!
ip subnet-zero
!
mgcp 4000
mgcp call-agent 209.165.202.129 4000
```
 $\mathbf I$ 

```
mgcp package-capability gm-package
mgcp package-capability dtmf-package
mgcp package-capability rtp-package
mgcp package-capability as-package
isdn voice-call-failure 0
cns event-service server
!
controller T1 1/0
 framing esf
 clock source internal
 ds0-group 1 timeslots 1-24 type none service mgcp
!
controller T1 1/1
 framing esf
 clock source internal
 ds0-group 1 timeslots 1-24 type none service mgcp
!
voice-port 1/0:1
!
voice-port 1/1:1
!
interface FastEthernet0/0
 ip address 209.165.202.140 255.255.255.0
 no ip directed-broadcast
 load-interval 30
 duplex auto
 speed auto
!
interface FastEthernet0/1
 no ip address
 no ip directed-broadcast
 no ip mroute-cache
 load-interval 30
 shutdown
 duplex auto
 speed auto
!
ip default-gateway 209.165.202.130
ip classless
ip route 209.165.200.225 255.255.255.255 FastEthernet0/0
no ip http server
!
snmp-server engineID local 00000009020000107BD8CD80
snmp-server community public RO
!
line con 0
 exec-timeout 0 0
 transport input none
line aux 0
line vty 0 4
 login
!
end
```
### <span id="page-15-0"></span>**Configuring the Cisco uBR924 as an RGW: Example**

The following example illustrates a platform that does not support FGD-OS calls.

```
version 12.2
no service pad
service timestamps debug uptime
service timestamps log uptime
```
 $\mathbf I$ 

```
no service password-encryption
!
hostname A
!
logging buffered 200000 debugging
!
clock timezone - -8
ip subnet-zero
no ip routing
no ip domain-lookup
ip host A 192.168.147.91
ip host C 209.165.200.224
ip host D 209.165.200.225
!
mgcp
mgcp call-agent 192.168.10.10 2490 
mgcp package-capability gm-package
mgcp package-capability dtmf-package
mgcp package-capability line-package
mgcp default-package line-package
!
voice-port 0
 input gain -3
!
voice-port 1
 input gain -3
!
dial-peer voice 1 pots
 application MGCPAPP
 port 1
!
dial-peer voice 2 pots
 application MGCPAPP
 port 0
!
interface Ethernet0
 ip address 192.168.147.91 255.255.255.0
 no ip directed-broadcast
 no ip route-cache
 no ip mroute-cache
!
interface cable-modem0
 ip address negotiated
 no ip directed-broadcast
 no ip route-cache
 no ip mroute-cache
  cable-modem downstream saved channel 459000000 20
cable-modem downstream saved channel 699000000 19 2
 cable-modem mac-timer t2 100000
 no cable-modem compliant bridge
 bridge-group 59
 bridge-group 59 spanning-disabled
!
ip default-gateway 10.1.1.1
ip classless
no ip http server
!
line con 0
 exec-timeout 0 0
 transport input none
line vty 0 4
 login
!
end
```
### <span id="page-17-0"></span>**Configuring the Cisco 2620 as an RGW: Example**

The following example illustrates a platform that does not support FGD-OS calls.

```
version 12.2
service timestamps debug uptime
service timestamps log uptime
no service password-encryption
!
hostname D
!
memory-size iomem 10
ip subnet-zero
!
mgcp
mgcp call-agent 172.20.5.20 
mgcp package-capability gm-package
mgcp package-capability dtmf-package
mgcp package-capability line-package
mgcp package-capability rtp-package
mgcp default-package line-package
cns event-service server
!
voice-port 1/0/0
!
voice-port 1/0/1
!
dial-peer voice 1 pots
 application MGCPAPP
 port 1/0/0
!
dial-peer voice 2 pots
 application MGCPAPP
 port 1/0/1
!
interface Ethernet0/0
 no ip address
 no ip directed-broadcast
 shutdown
!
interface Serial0/0
 no ip address
 no ip directed-broadcast
 no ip mroute-cache
 shutdown
 no fair-queue
!
interface Ethernet0/1
 ip address 172.20.5.25 255.255.255.0
 no ip directed-broadcast
!
interface Serial0/1
 no ip address
 no ip directed-broadcast
 shutdown
!
ip default-gateway 209.165.202.130
ip classless
ip route 209.165.200.225 255.255.255.224 Ethernet0/1
no ip http server
!
line con 0
 exec-timeout 0 0
```
 $\mathbf I$ 

```
 transport input none
line aux 0
line vty 0 4
 login
!
end
```
#### <span id="page-18-0"></span>**Configuring the Cisco Voice Gateway 200 as an RGW: Example**

The following example illustrates the configuration of the Cisco Voice Gateway 200 as an RGW.

```
version 12.2
no service single-slot-reload-enable
no service pad
service timestamps debug datetime msec
service timestamps log uptime
no service password-encryption
!
hostname MainVG200
!
ip subnet-zero
no ip finger
ip host dirt 172.16.1.129
!
mgcp
mgcp call-agent 172.20.71.44
call rsvp-sync
!
ccm-manager switchback immediate
ccm-manager redundant-host 172.20.71.47
ccm-manager mgcp
!
interface FastEthernet0/0
  ip address 172.21.10.14 255.255.255.0
  duplex auto
  speed auto
!
ip default-gateway 172.21.10.1
ip classless
ip route 0.0.0.0 0.0.0.0 FastEthernet0/0
ip route 172.16.0.0 255.255.0.0 172.20.82.1
no ip http server
!
access-list 199 permit udp any any range 16384 32766
access-list 199 permit ip host 10.51.26.6 any
access-list 199 permit ip host 10.51.16.7 any
queue-list 2 protocol ip 2 list 199
queue-list 2 default 5
queue-list 2 queue 2 byte-count 2880 limit 16
queue-list 2 queue 5 limit 1
priority-list 1 protocol ip high list 199
priority-list 1 default low
!
voice-port 1/0/0
!
voice-port 1/0/1
!
voice-port 1/1/0
!
voice-port 1/1/1
!
dial-peer voice 1 pots
```
 $\mathsf I$ 

```
!
dial-peer voice 111 pots
  application mgcpapp
  port 1/1/1
!
gateway
!
line con 0
  exec-timeout 0 0
  transport input none
line aux 0
line vty 0 4
  password lab
  login
!
end
```